## eValue Optimization Schedule - Steps for accessing your account and initial login

1. Prior to the lottery system opening, you will receive the following email:

To access your eValue account, you will need to create/reset your password. Click here to request an email to create/reset your password.

If you experience any technical difficulty while logging in, please email your eValue administrator at evalue@bu.edu

Please find a link to login into eValue.

2. Clicking the "here" in the email will open a window/tab with this message:

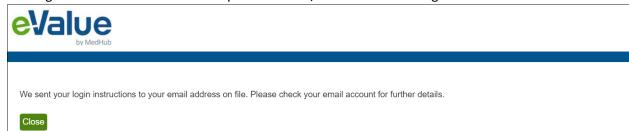

## 3. You will then receive this email:

\*\* This message is being sent on behalf of the BUSM eValue Administrator from e-value.net. Please ensure that replies are sent to <a href="mailto:evalue@bu.edu">evalue@bu.edu</a> or the person listed below. \*\*

You recently requested to create/reset your password for your eValue account. Click the link below to create/reset your password. Do not double click; this will deactivate the link.

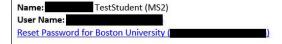

The link will expire in 24 hours or when you click it. You may be required to accept the Privacy Policy and the User Agreement before accessing the system.

If the link has expired, request another link here.

If you experience any technical difficulty while logging in, please email your eValue administrator at <a href="mailto:evalue@bu.edu">evalue@bu.edu</a>

4. When the click the Reset link (not double-click), you'll be taken to a screen to agree to a Privacy Agreement:

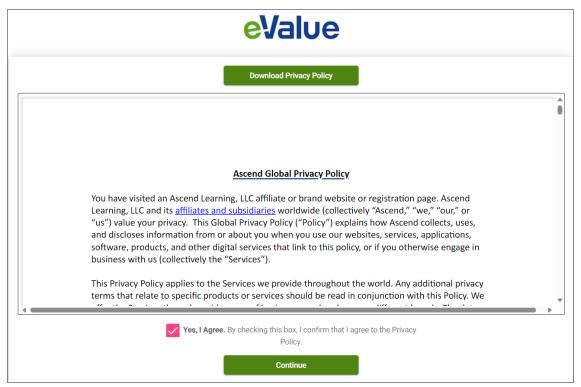

5. And then accept a User Agreement:

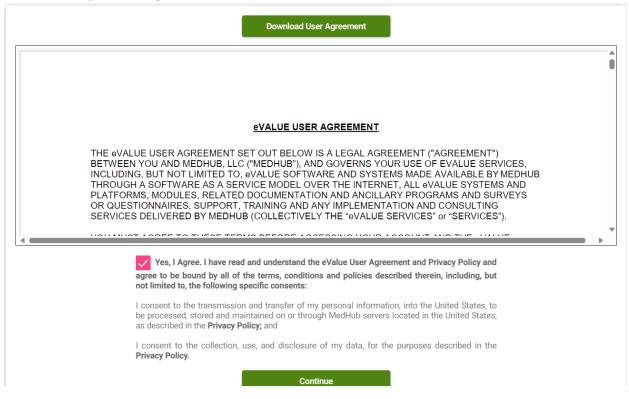

6. You will be asked to reset your password, after which you will be prompted to log in using your user name and password.

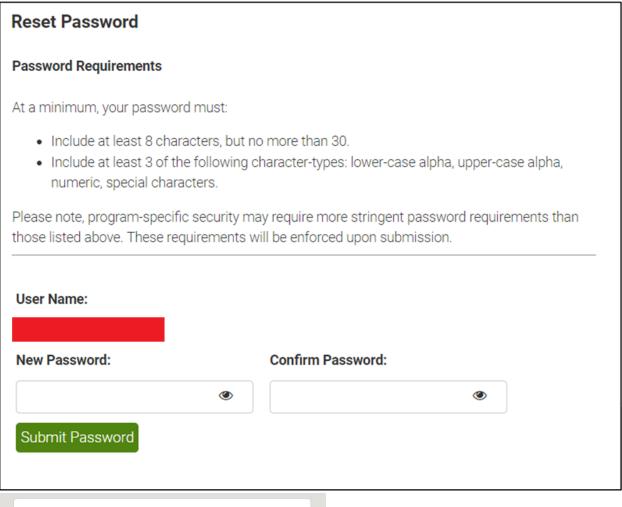

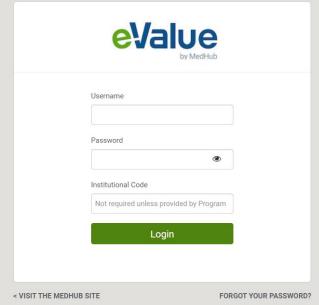

After the initial login, you can access your account directly: www.e-value.net.